### Organizace předmětu, vývojové nástroje, základy programování a podmínky IZP-cv01

#### Ing. Jakub Husa

Vysoké Učení Technické v Brně, Fakulta informačních technologií Božetěchova 1/2. 612 66 Brno - Královo Pole

ihusa@fit.vut.cz

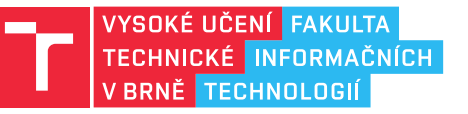

23. října 2023

# Organizace předmětu

### Vyučující

Garantem předmětu je docentka Jitka Kreslíková (kreslika@fit.vut.cz):

*•* Zodpovídá za vyučovanou látku, zkoušky, a organizaci předmětu.

Zástupcem garanta je doktor Aleš Smrčka (smrcka@fit.vut.cz):

*•* Zodpovídá za náplň cvičení a projektů.

Výuku cvičení zajišťuje cca 15 různých cvičících:

- *•* Vaším cvičícím jsem já, inženýr Jakub Husa (ihusa@fit.vut.cz).
- *•* Konzultace nabízím po dohodě e-mailem, v kanceláři L307.

Vaše přítomnost ve výuce je **ZCELA DOBROVOLNÁ**:

- *•* Svoji absenci nikomu neomlouváte můžete ale přijít o body.
- *•* Cvičení si stejný týden můžete nahradit v jiném termínu, nejlépe u stejného cvičícího (Po 16:00 a 18:00, Ut 16:00 a 18:00, St 18:00, Čt 16:00, vždy v učebně N105).
- *•* Předchozí týdny si můžete nahradit pouze při překážce ve studiu. https://www.vut.cz/studis -> Řízení a žádosti -> Založit žádost -> Druh: Oznámení -> Žádost: Zaevidování překážky ve studiu

### **TET**

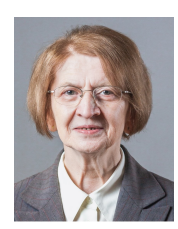

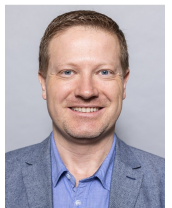

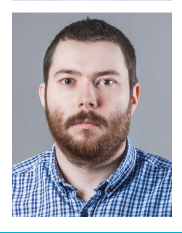

### Výuka

Každý týden budete mít:

- *•* Dvě přednášky (2h a 1h).
- *•* Jedno demonstrační cvičení (1h).
- *•* Jedno laboratorní cvičení (2h).

Během semestru budete mít:

- *•* Dva samostatné domácí projekty.
- *•* Jednu půlsemestrální zkoušku.
- *•* Jednu semestrální zkoušku.

Všechny potřebné informace najdete v informačním systému:

- *•* Informace o předmětu a vaše bodové hodnocení uvidíte ve Studisu.
- *•* Studijní materiály a organizační informace najdete v E-learningu (Moodle).
- *•* Pozor ostatní předměty mohou mít informace umístěny úplně jinde!

Pro komunikaci vždy používejte svůj školní e-mail:

*•* Pozor – discord server od studentské unie **NENÍ** oficiální komunikační nástroj!

#### Slidy ze cvičení, na které se právě díváte, najdete na mojí stránce:

*•* www.fit.vut.cz -> hledat "Jakub Husa"-> Výuka -> Slidy ze cvičení IZP

<u>I T FIT</u>

### Hodnocení

I T FIT

Za semestr můžete z IZP získat až 100 bodů:

- *•* Přednášky a demonstrační cvičení nejsou bodované.
- *•* Laboratorní cvičení jsou každé za 1 bod (celkem 10).
- *•* Půlsemestrální zkouška je za 12 bodů, trvá 40 minut, máte na ni jeden pokus a bude se psát 10. listopadu od 18:00 (pátek, 8. týden).
- *•* Semestrální zkouška je za 54 bodů, trvá 90 minut, máte na ni tři pokusy a bude se psát začátkem příštího roku (termíny zatím nejsou rozhodnuté).

První projekt je na práci s textem a je za něj 10 bodů:

*•* Hodnocena je pouze funkčnost – automaticky, doktorem Smrčkou.

Druhý projekt je na práci s datovými strukturami a je za něj 14 bodů:

- *•* Hodnoceny jsou funkčnost, obhajoba, a kvalita zdrojového kódu (komentáře, přehlednost, dekompozice, identifikátory, ... )
- *•* Obhajoba cca 5 minut vysvětlujete a odpovídáte na otázky jak vámi odevzdaný zdrojový kód funguje, abyste prokázali že jste jeho autorem.
- *•* Obhajoby jsou 12. týden místo laboratorního cvičení.

### Projekty

#### I T FIT

Zadání projektů uvidíte E-learningu a budou pro všechny studenty stejná:

- *•* Pozor zatím vidíte pouze zadání z loňského roku!
- *•* Pro dotazy k projektům jsou v E-learningu zavedena fóra.
- *•* Pozor odpovědi zveřejněné na fórech jsou závazné pro všechny studenty!

Projekty budete psát v jazyku C, který se spolu tento semestr budeme učit:

- *•* Formálně vaše projekty musejí splňovat normu ISO/IEC 9899.
- *•* Prakticky vaše projekty musejí fungovat na studentském serveru merlin.fit.vutbr.cz, který bude sloužit jako váš referenční stroj.

Všechny odevzdávané soubory jsou každý-s-každým automaticky kontrolovány na podobnost se soubory od všech ostatních studentů:

- *•* Přílišná podobnost souborů u vás způsobí podezření z plagiátorství.
- *•* Pokud se stanete podezřelými, pozve si vás doktor Smrčka.
- *•* Pokud mu situaci nedokážete vysvětlit, pozve si vás disciplinární komise.
- *•* Pokud jí situaci nedokážete vysvětlit, komise **UKONČÍ VAŠE STUDIUM**.

# Výsledky studentů z minulého roku

**TELE** 

Pro úspěšné zvládnutí předmětu potřebujete získat alespoň:

- *•* 6 bodů ze cvičení (max 10).
- *•* 1 bod z 1. projektu (max 10).
- *•* 0 bodů z půlsemestrálky (max 12).
- *•* 1 bod z 2. projektu (max 14).
- *•* 23 bodů před zkouškou (zápočet).
- *•* 23 bodů ze zkoušky (max 54).
- *•* 50 bodů celkem.

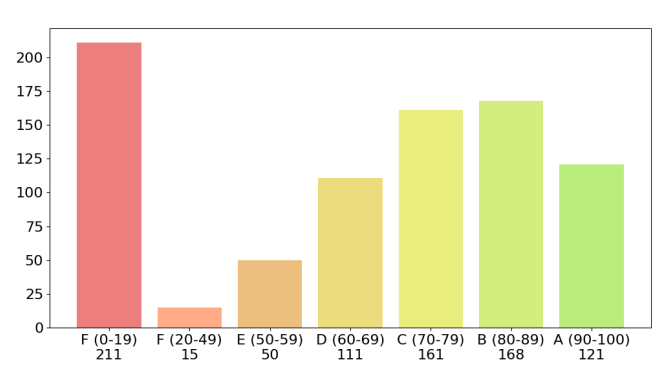

Minulý rok předmět nezvládlo 27% studentů, 93% z nich proto že nezískali zápočet!

# Vývojové nástroje

### Programovací jazyk C

<u>i ta sut</u>

Jazyk C je imperativní a kompilovaný programovací jazyk:

- *•* Imperativní program je tvořen posloupností příkazů definujících postup řešení nějakého problému (algoritmus).
- *•* Kompilovaný zdrojový kód programu nemůžeme spustit na přímo, ale musíme ho vždy nejprve přeložit na spustitelný soubor.

K programování budeme potřebovat nějaký editor a překladač:

- *•* Editor slouží k editování souboru do kterého budeme psát zdrojový kód.
- *•* Překladač slouží k přeložení zdrojového kódu na spustitelný soubor.

Programy se budeme učit psát tak aby byly multiplatformní:

- *•* Multiplatformní program který jde bez úprav přeložit a spustit na různých počítačích s různými operačními systémy.
- *•* V předmětu IZP budeme uvažovat pouze operační systémy Windows a Unix.

### Programování ve Windows

Ve Windows máme k dispozici vývojová prostředí poskytující editor i překladač:

- *•* Osobně budu ukazovat prostředí Code::Blocks, ale volba je na vás.
- *•* Na školních počítačích ho najdete Q: -> netapp -> CodeBlocks.
- *•* Na vlastním počítači si ho můžete stáhnout z www.codeblocks.org
- *•* Programovat můžete i on-line, například: tady, zde, nebo tamhle.

Ve vývojovém prostředí program zakládáme jako projekt, který kromě zdrojového kódu obsahuje také parametry překladu a další nastavení:

- *•* V předmětu IZP budeme tvořit pouze konzolové aplikace. File -> New -> Project... -> Console application -> C
- *•* Projektu dáme jméno, vybereme si kam ho chceme uložit (na školních počítačích vždy na disk P:) a potvrdíme Next -> Finish.
- *•* Projekt se objeví v levé straně okna Workspace -> JMENO -> Sources -> main.c.
- *•* Program přeložíme a spustíme Build -> Build and run, nebo klávesou F9.
- *•* Spuštění programu otevře konzoli (černé okno), které zavřeme klávesou Enter.
- *•* Pokud se překlad nepodařil, překladač v dolním okně vypíše v čem byla chyba.

#### I T FIT

### Hello, World!

Zdrojový kód programu se skládá z podprogramů (funkcí):

- *•* Vykonávání programu vždy začíná hlavní funkcí jménem main.
- *•* Další funkce můžeme importovat ze standardních knihoven jazyka C.
- *•* Seznam standardních knihoven a jejich funkcí najdeme na referenci.

```
Ukázkový program – Hello, World!:
```

```
1 #include <stdio.h> //vlozeni knihovny pro vstup a vystup
2 #include <stdlib.h> //vlozeni knihovny zakladnich funkci
3 //prazdny radek (jen pro prehlednost)
4 int main() //hlavicka funkce main (zacatek programu)
5 \left| \frac{1}{2} \right| //zacatek tela funkce main
6 printf("Hello, World!\n"); //knihovni funkce pro vypis textu
7 return 0; //prikaz ukonceni funkce (konec programu)
8 } <br> //konec tela funkce main
```
Dvojité lomítko (//) v jazyku C označuje jednořádkový komentář:

- *•* Komentáře vysvětlují chování kódu, ale na jeho funkcionalitu nemají vliv.
- *•* Víceřádkové komentáře se ohraničují značkami (/\*) a (\*/).

#### I T FIT

### Studentský server Merlin

Fakulta vám pro studijní účely poskytuje přístup na server merlin.fit.vutbr.cz:

*•* Server se používá jako referenční stroj pro hodnocení vašich projektů.

Operačním systémem serveru je CentOS (Unix):

- *•* Na stránkách fakulty najdete návod pro práci s Unixem pro začínající studenty.
- Z Windows se na server připojíte přes PuTTY:
	- *•* Na školních počítačích program najdete ve složce Q: -> netapp -> PUTTY.exe
	- *•* Na vlastním počítači si program můžete stáhnout ze stránky www.putty.org

Z Unixu se na server připojíte protokolem SSH:

*•* ssh xlogin00@merlin.fit.vutbr.cz

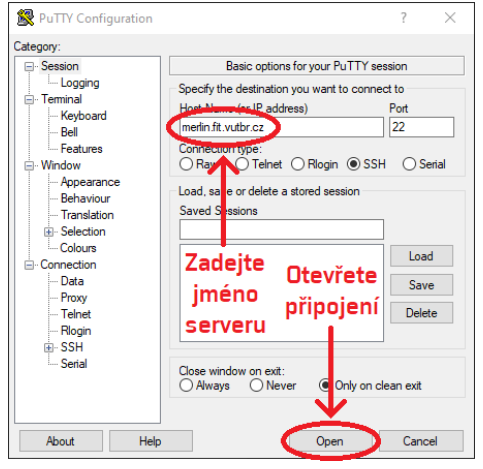

**In Fin** 

# Příkazová řádka

 $\Gamma$ 

Operační systém Unix ovládáme psaním příkazů na příkazovou řádku:

- *•* Jednotlivé příkazy spouštějí systémové nástroje nebo nainstalované programy.
- *•* Některé příkazy mohou mít parametry specifikující jejich činnost.

# Některé základní příkazy a programy:

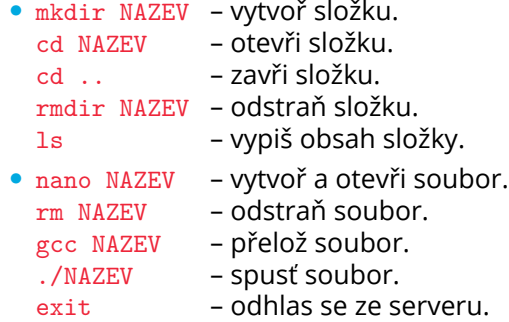

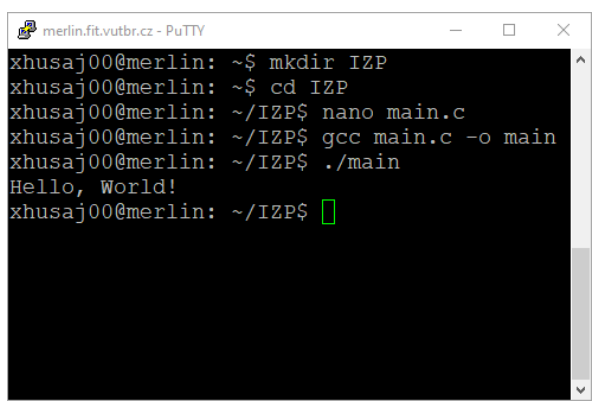

### Programování v Unixu

Na příkazové řádce nevytváříme projekt ale přímo zdrojový soubor:

- *•* Copy v Unixu provedeme označením textu, Paste pravým tlačítkem myši.
- *•* Zkratka Ctrl+c v Unixu ukončuje běžící program (alt+F4 ve Windows).

Zdrojový soubor (main.c) můžeme otevřít textovým editorem Nano:

- *•* nano main.c
- *•* Soubor uložíme zkratkou ctrl+o, uložení potvrdíme klávesou Enter, a soubor zavřeme zkratkou ctrl+x.
- *•* Zvýrazňování syntaxe jde nastavit.

Soubor přeložíme překladačem GCC:

- *•* gcc main.c -o main
- *•* Pokud překladač nevypisuje chybu tak se překlad podařil.

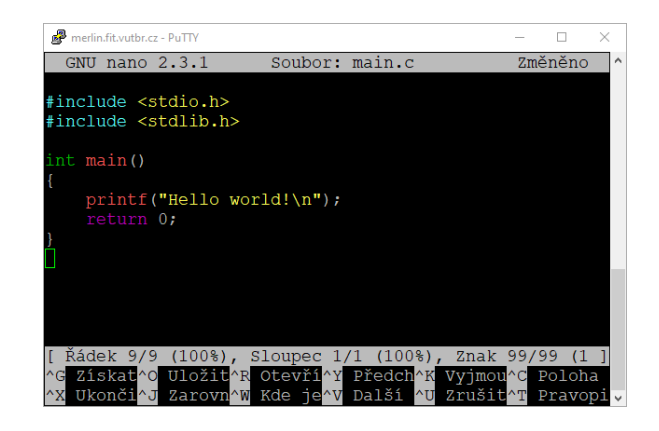

#### <u>l mar</u>

## Souborový server Eva

Školní počítače soubory neukládají lokálně, ale na dva sdílené souborové servery:

*•* Unixové soubory (ty ze serveru Merlin) najdete na serveru eva.fit.vutbr.cz.

Z Windows se k vašim souborům dostanete programem WinSCP.

- *•* Na školních počítačích ho najdete ve složce Q: -> netapp -> WinSCP.
- *•* Na vlastním počítači si ho můžete stáhnout z www.winscp.net.

V Unixu můžete použít protokol SCP:

- *•* scp ZDROJ LOGIN@SERVER:CESTA/CIL
- *•* scp LOGIN@SERVER:CESTA/ZDROJ CIL

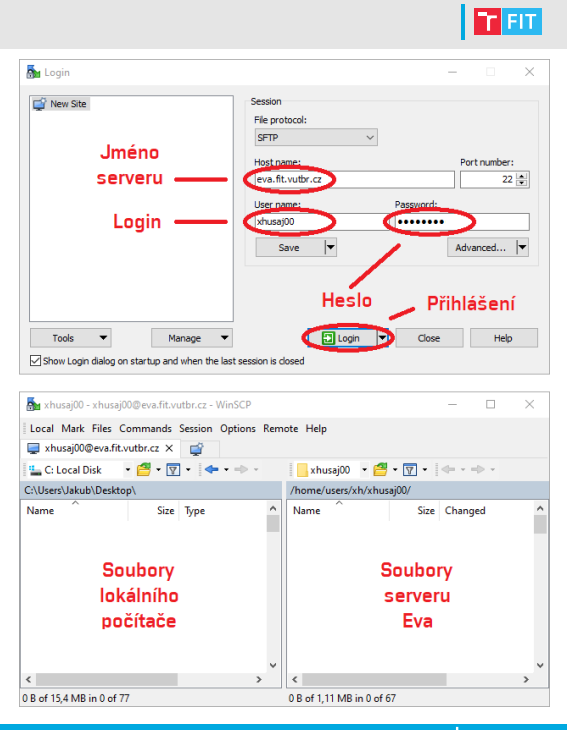

### Souborový server Fik

Školní počítače soubory neukládají lokálně, ale na dva sdílené souborové servery:

*•* Windowsové soubory (ty na disku P:) najdete na serveru fik.fit.vutbr.cz.

Pokud jste ve školní síti, k souborům se dostanete průzkumníkem souborů přes Microsoft Active Directory:

*•* Otevřete adresář \\fik\stud\xxx\yyy kde xxx jsou první dva znaky vašeho loginu, yyy je váš login, a přihlaste se.

Pokud ve školní síti nejste, k souborům se dostanete přes starý informační systém FIT:

*•* wis.fit.vutbr.cz -> Ostatní -> FTP klient

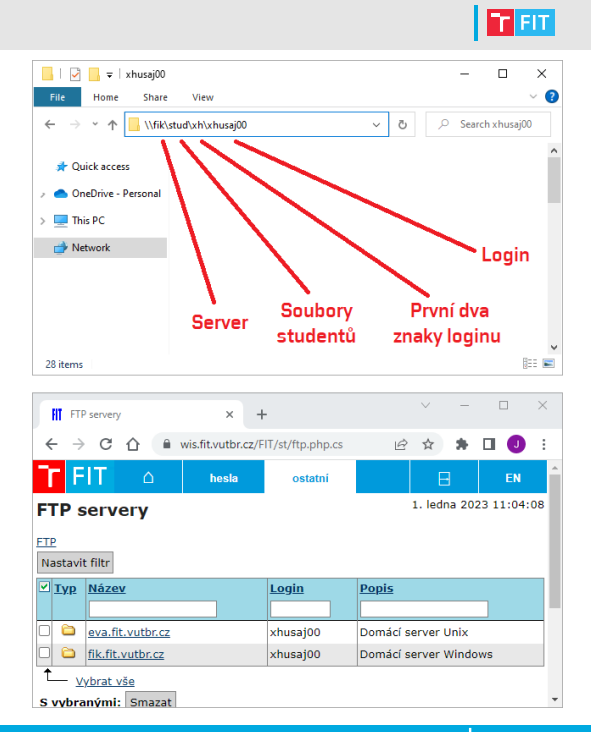

# Základy programování

### Proměnné

Data v programu ukládáme do proměnných:

- *•* Každá proměnná musí mít určen nějaký datový typ a identifikátor.
- *•* Datový typ udává rozsah možných hodnot a dostupné operace.
- *•* Identifikátor označuje místo v paměti na kterém jsou data uložena.

Identifikátory musejí začínat písmenem nebo podtržítkem (a-z, A-Z, \_ ) a mohou pokračovat libovolnou kombinací písmen, číslic a podtržítek (a-z, A-Z, 0-9, \_ ):

- *•* V jednom bloku kódu nelze mít dvě proměnné se stejným identifikátorem.
- *•* Identifikátor se nesmí shodovat s žádným z klíčových slov.
- *•* Celá čísla v rozsahu od -2<sup>31</sup> do 2 <sup>31</sup>-1 ukládáme do datového typu int (integer).

```
1 | int x; //cele cislo jmenem "x"
2 \int \text{int } x1; //cele cislo jmenem "x1"
3 \int \text{int } x_{1}; //cele cislo jmenem "x_{1}"
4 \int \int \frac{x}{1}; //CHYBA -- jmeno promenne nesmi obsahovat mezery
5 int 1x; //CHYBA -- jmeno promenne nesmi zacinat cislici
6 int int; //CHYBA -- jmeno promenne nesmi byt klicovym slovem
7 \int int x; //CHYBA -- promenna jmenem "x" jiz existuje
```
#### **IT FIT**

### Výrazy

I T FIT

Hodnotu proměnné definujeme pomocí operátoru přiřazení (=):

*•* Hodnotu proměnné můžeme definovat už při jejím vytvoření.

```
1 int a = 10; //vvtvor cele cislo "a" s hodnotou 10
2 \mid a = 20; //hodnotu promenne "a" zmen na 20
```
Hodnoty zpracováváme pomocí výrazů:

*•* Celá čísla počítáme pomocí aritmetických operátorů (+, -, \*, /, %).

3 int b = 1 + 1;  $//b = 2 //scitani$ <br>4 int c = 2 - 3;  $//c = -1 //odcitani$  $1/c = -1$  //odcitani 5 int d = b \* c;  $//d = -2 //nasobeni$ 6 int e =  $5 / 2$ ;  $//e = 2 //celociselne deleni$ 7 int  $f = 5$  % 2;  $\frac{1}{f} = 1$  //zbytek po celociselnem deleni (modulo)

Pořadí aplikace operátorů se řídí jejich prioritou:

*•* Změnu pořadí můžeme vynutit pomocí kulatých závorek ( ( ) ).

```
8 int g = 1 + 2 * 3; \frac{1}{g} = 7 //nasobeni ma vetsi prioritu nez scitani
9 int h = (1 + 2) * 3; //h = 9 //nejvetsi prioritu maji zavorky
```
### Vstup a výstup programu

I T FIT

Vstup a výstup provádíme funkcemi z knihovny stdio.h:

- *•* Knihovny vkládáme na začátku souboru direktivou #include –
- *•* Vstupy načítáme funkcí scanf, výstup vypisujeme funkcí printf.

Prvním parametrem funkce scanf je formátovaný textový řetězec se značkou načítaného datového typu, druhým parametrem je adresa načítané proměnné:

- *•* Celá čísla označujeme symbolem (%i).
- *•* Adresu proměnné získáme operátorem reference (&).

```
1 int x; //vytvarime promennou jmenem "x"
2 \mid \texttt{scanf}("\\i>, kx); //ze vstupu do ni nacitame hodnotu
```
Funkce printf vypisuje formátovaný řetězec, který značek může obsahovat více:

- *•* Značky se při výpisu nahradí čísly, v pořadí ve kterém jsme je funkci předali.
- *•* Řádky ukončujeme speciálním znakem nového řádku (\n).

```
3 \int \text{int } y = 10; //vytvarime cele cislo "y" s hodnotou 10
4 \int \int \frac{1}{x} \, dx = 20; \int \int \sqrt{y} \, dx and \int \frac{1}{x} \, dx = 20;
5 printf ("%i + %i = %i\n", y, z, y+z); //vypisujeme "10 + 20 = 30"
```
# Na procvičení

图画

Vyzkoušejte si:

- *•* Vytvořte si dvě celá čísla (výšku a šířku) a ze vstupu do nich načtěte hodnoty.
- *•* Vypište obsah a obvod odpovídajícího obdélníku.

$$
S = a * b \qquad \qquad O = 2 * (a + b)
$$

### Například:

*•* (2, 3) => Obsah je 6 => Obvod je 10 *•* (10, 20) => Obsah je 200  $=$  Obvod je 60

# Podmínky

### Podmínka typu if-else

I T FIT

Podmínka je řídící struktura rozhodující o provedení nějaké části kódu:

- *•* Jazyk C zná tři typy podmínek (if-else, switch-case a ternární operátor).
- *•* Switch-case a ternární operátor (?:) si budete probírat pouze na přednáškách.

Podmínka typu if-else vždy začíná klíčovým slovem – if – (pokud):

- *•* Následuje hlavička s pravdivostním výrazem a tělo s příkazy, které se mají provést pouze pokud podmínka byla pravdivá.
- *•* Za prvním tělem může následovat slovo else (jinak) a druhé tělo s příkazy, které se mají provést pouze pokud podmínka nebyla pravdivá.

```
1 int x; //vytvarime promennou jmenem "x"
2 scanf("\\i", kx); //ze vstupu do ni nacitame hodnotu
3
4 if (x > 0) //hlavicka podminky if
5 \nvert \nvert //zacatek tela if
6 | printf ("Cislo %i je kladne\n", x); //vypis pokud ano
7 }
8 else //hlavicka else
9 \t {}10 | printf ("Cislo %i neni kladne\n", x); //vypis pokud ne
11 } //konec tela else
```
### Pravdivostní hodnoty

#### <u>l Fer</u>

Výsledkem pravdivostního výrazu je pravdivostní hodnota typu – bool – (boolean):

- *•* Tento datový typ nabývá pouze hodnot true (pravda) a false (nepravda).
- *•* Pravdivostní hodnoty získáváme použitím relačních operátorů (<, <=, >, >=, ==, !=).
- *•* Pozor na rozdíl mezi operátory porovnání (==) a přiřazení (=)!

```
1 if (x < 0) //pokud je "x" mensi jak 0<br>2 if (x < = 0) //pokud je "x" mensi nebo :
                     //pokud je "x" mensi nebo rovno 0
3 if (x > 0) //pokud je "x" vetsi jak 0
4 if (x > = 0) //pokud je "x" vetsi nebo rovno 0
5 if (x == 0) //pokud je "x" rovno 0
6 if (x != 0) //pokud "x" neni rovno 0
```
Pravdivostní hodnoty můžeme kombinovat logickými operátory (&&, ||, !):

```
7 if (x>0 & (x > 0) //pokud je "x" a zaroven "y" kladne (oba dva)
8 if (x>0 || y>0) //pokud je "x" nebo "y" kladne (alespon jeden)
9 \mid if \quad (! \text{ x>0}) //pokud "x" neni kladne
```
# Na procvičení

Vyzkoušejte si:

- *•* Ze vstupu načtěte jedno celé číslo (X).
- *•* Vypište jestli je X v rozsahu od 0 (včetně) do 10 (kromě).
- *•* Vypište jestli je X sudé nebo liché (párne alebo nepárne).

Například:

- *•* (5) => Cislo 5 v rozsahu je
	- => Cislo 5 je liche
- *•* (10) => Cislo 10 v rozsahu neni => Cislo 10 je sude

 $\Gamma$ 

### Řetězení podmínek

 $\Gamma$  Fit

Pokud existují více jak dvě možnosti, podmínky můžeme řetězit:

- *•* Za slovo else přidáme if s další podmínkou.
- *•* Pokud je podmínek splněno více, vždy se provede pouze ta první z nich!
- *•* Pokud tělo obsahuje jen jediný příkaz, složené závorky můžeme vynechat.

```
1 | int x; //vytvarime promennou jmenem "x"
2 scanf("%i", \&x); //ze vstupu do ni nacitame hodnotu
3
4 if (x > 0) //pokud je "x" vetsi jak "0"
5 \mid \{6 | printf ("%i je kladne\n \begin{bmatrix} n \\ n \end{bmatrix}, x);
7 }
8 else if (x < 0) //jinak, pokud je "x" mensi jak "0"
9 \left| \frac{1}{2} \right| //(a "x" nebylo vetsi jak "0")
10 printf("%i je zaporne\n", x);
11 \vert12 else //jinak (pokud "x" nebylo ani vetsi ani mensi jak "0")
13 | printf("%i neni ani kladne ani zaporne\n", x);
14 //u posledniho else jsme vynechali zavorky
```
### Zanořování podmínek

Složitější případy řešíme zanořováním:

*•* Do těla podmínky můžeme umístit celou další podmínku.

```
1 | int x, y; // // zraceny zapis pro
2 //int x; //vytvarime cele cislo "x"
3 //int y; //vytvarime cele cislo "y"
4 \vert scanf ("%i %i", &x, &y); //zkraceny zapis pro
5 //scanf ("%i", &x); //do "x" nacitame hodnotu
6 //\,scanf("%i", \&y); //do "y" nacitame hodnotu
7
8 if (y := 0) //pokud "y" neni nula
9 \mid \{10 if (x \ y == 0) //pokud je zbytek po deleni "x%y" roven "nule"
11 | printf("%i je delitelem "i\n", y, x);
12 else //jinak (pokud zbytek po deleni nebyl roven nule)
13 printf ("%i neni delitelem "i\n", y, x);
14 }
15 else //jinak (pokud "y" byla nula)
16 \mid \{17 | printf ("Cislem %i nelze delit\n", y);
18 |}
```
IZP-cv01 27 / 28

**TELE** 

# Na procvičení

Vyzkoušejte si:

- *•* Ze vstupu načtěte jedno celé číslo (X) a vypište jeho absolutní hodnotu.
- *•* Ze vstupu načtěte tři celá čísla (A, B, C) a vypište jejich maximum.

#### Například:

- *•* ( 5) => Absolutni hodnota je 5
- *•* (-5) => Absolutni hodnota je 5
- *•* (10, 20, 30) => Maximum je 30
- *•* (10, 30, 20) => Maximum je 30
- *•* (30, 20, 10) => Maximum je 30

 $\Gamma$